## **GPO para configurar el menú de inicio**

La forma más sencilla de configurar el menú de inicio mediante una GPO es : Configuración de usuario→ Preferencias → Configuración del Panel de Control → Menú de inicio

Botón derecho ratón → nuevo → Menú Inicio (como mínimo, Windows Vista) → Seleccionar las opciones que necesitemos y guardar

## **Referencias**

[https://social.technet.microsoft.com/Forums/office/en-US/4a129b22-84c5-4bc6-8fb5-f2291f227c](https://social.technet.microsoft.com/Forums/office/en-US/4a129b22-84c5-4bc6-8fb5-f2291f227cc0/remove-administrative-tools-in-group-policy?forum=winserverGP) [c0/remove-administrative-tools-in-group-policy?forum=winserverGP](https://social.technet.microsoft.com/Forums/office/en-US/4a129b22-84c5-4bc6-8fb5-f2291f227cc0/remove-administrative-tools-in-group-policy?forum=winserverGP)

From: <http://intrusos.info/> - **LCWIKI**

Permanent link: **<http://intrusos.info/doku.php?id=windows:directivas:menuinicio>**

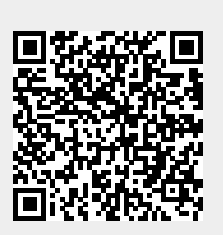

Last update: **2023/01/18 14:37**